# **uc0401a0 : Wireframe 02a : View the Dashboard**

# **<< uc0401a0 : The Readiness panel**

## uc0401a0 : Wireframe 02a : Readiness panel

View the Dashboard

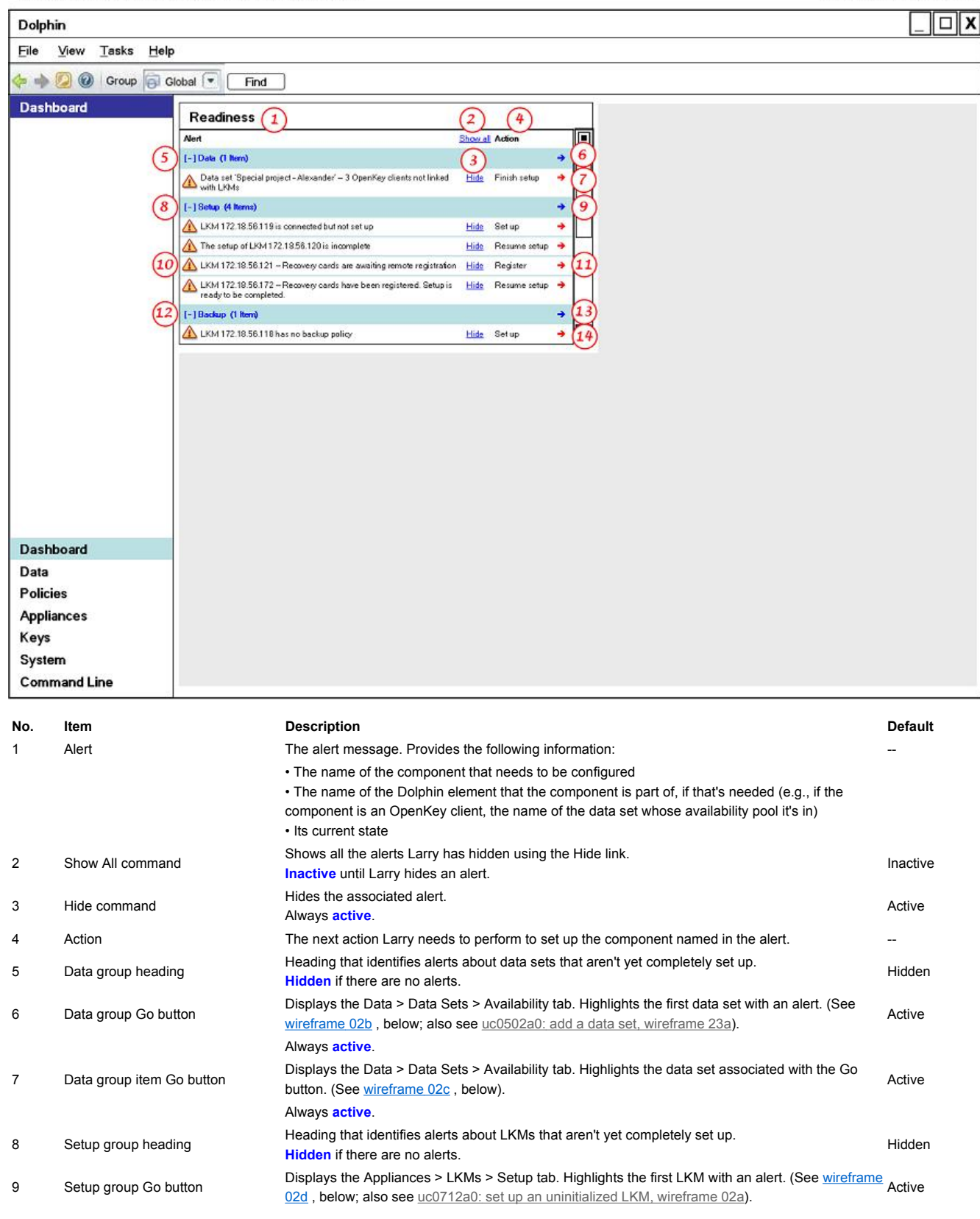

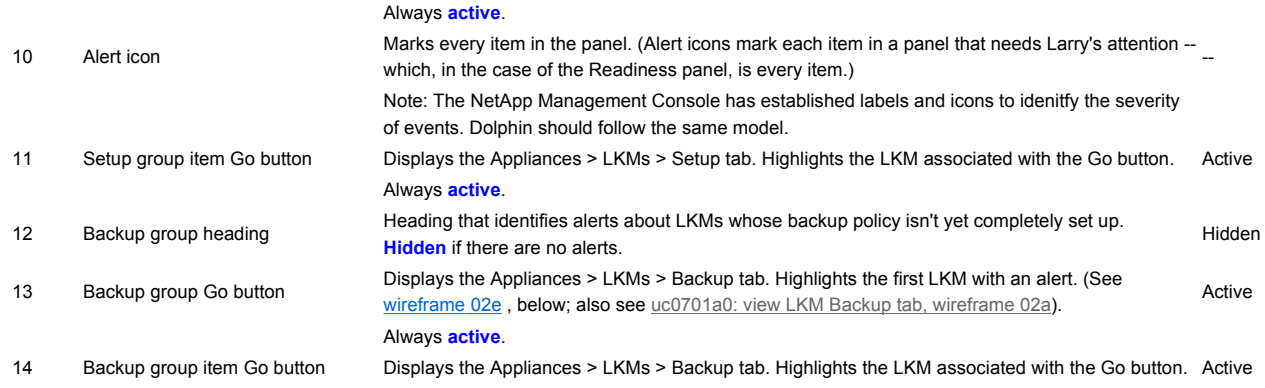

## **Info Provided**

The Readiness panel provides the following **notifications**:

- An LKM has been detected but is not set up *Example:* An LKM is on the network but isn't set up. Set it up. *The email version of the message would probably read something like:* An LKM is on the network but isn't set up. Set it up to enable it to manage data availability.
- An LKM has been partially set up, but the process has not been completed
- The setup of an LKM is awaiting remote registration of its recovery cards
- An LKM's recovery cards have been registered remotely; the setup process is awaiting completion
- An LKM has no backup policy (can be deleted; a backup policy isn't required)
- Two LKMs that have a mutual backup policy are waiting to have a trust relationship established
- Two LKMs needing a trust relationship are waiting for remote authorization
- Two LKMs have had a trust relationship authorized remotely; are waiting for the process to be completed
- Steps in the process of setting up a manual trust relationship between two LKMS
- No data sets have been created (when at least one LKM has been set up)
- Steps in the process of enrolling OpenKey clients and establishing trust relationships between them and LKMs

#### **Components Tracked**

The Readiness panel tracks the stages in the configuration of:

- $\blacksquare$  LKMs
- OpenKey clients (that is, their configuration insofar as it enables their interation with LKMs)
- Recovery cards
- Data sets

#### **System Requirements**

The system needs to be able to:

- Discover LKMs that are connected to the network but not set up
- Track the setup process of an LKM through to completion
- Track the set up of a trust relationship between two LKMs through to completion
- Track the enrollment process of an OpenKey client through to completion
- Track the set up of a trust relationship between an LKM and an OpenKey client through to completion
- Track the presence of data sets
- Link to the UI that a notification is associated with
- Enable Larry to delete notifications (and track which notifications have been delete, by admin)

#### **Go Button Destinations**

**Data Group Go Button Destination -- the Data > Data Sets > Availability tab** 

uc0401a0 : Wireframe 02b : Data group Go button Destination

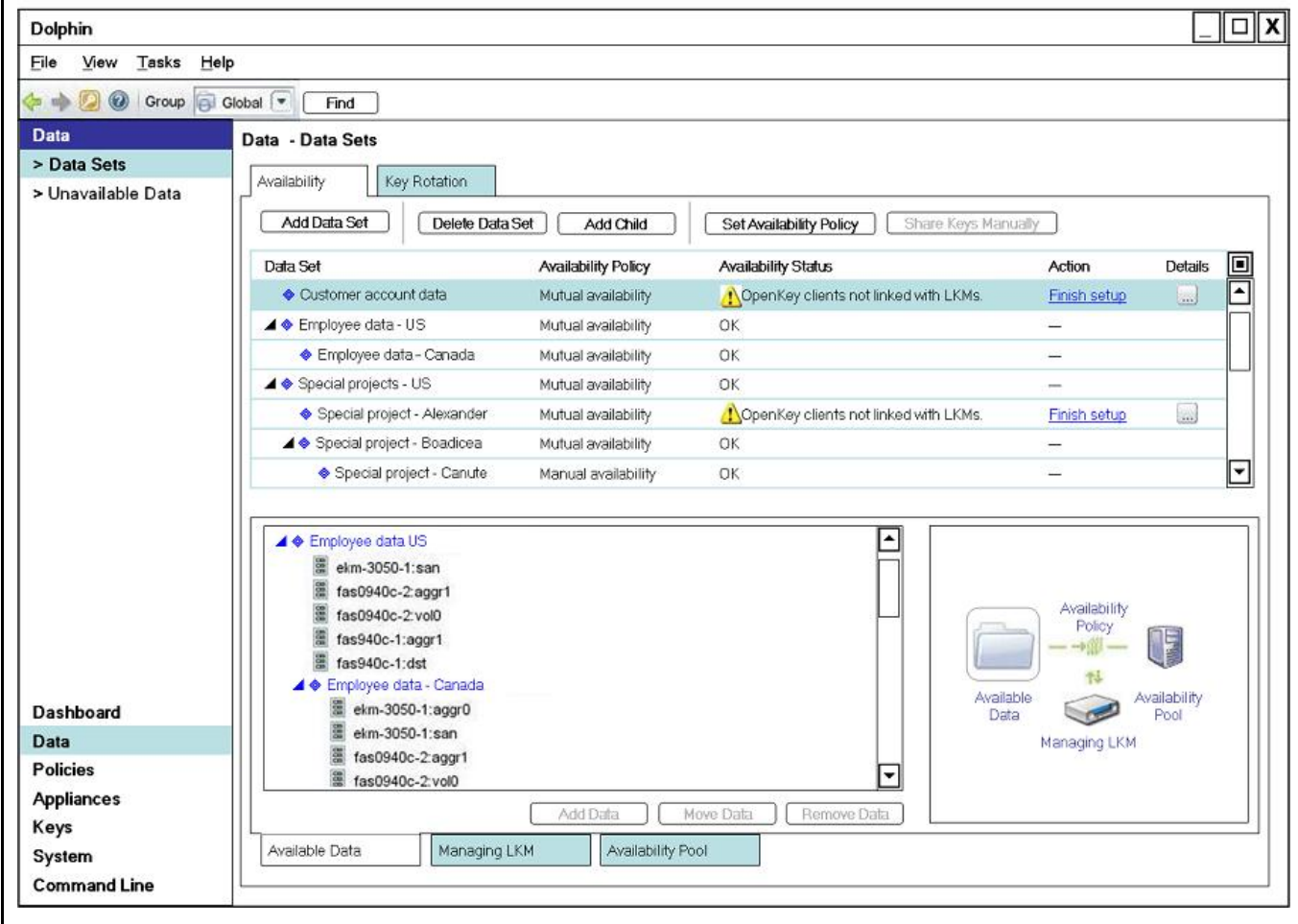

**Data Item Go Button Destination -- the Data > Data Sets > Availability tab with item selected** 

uc0401a0 : Wireframe 02c : Data alert Go button Destination

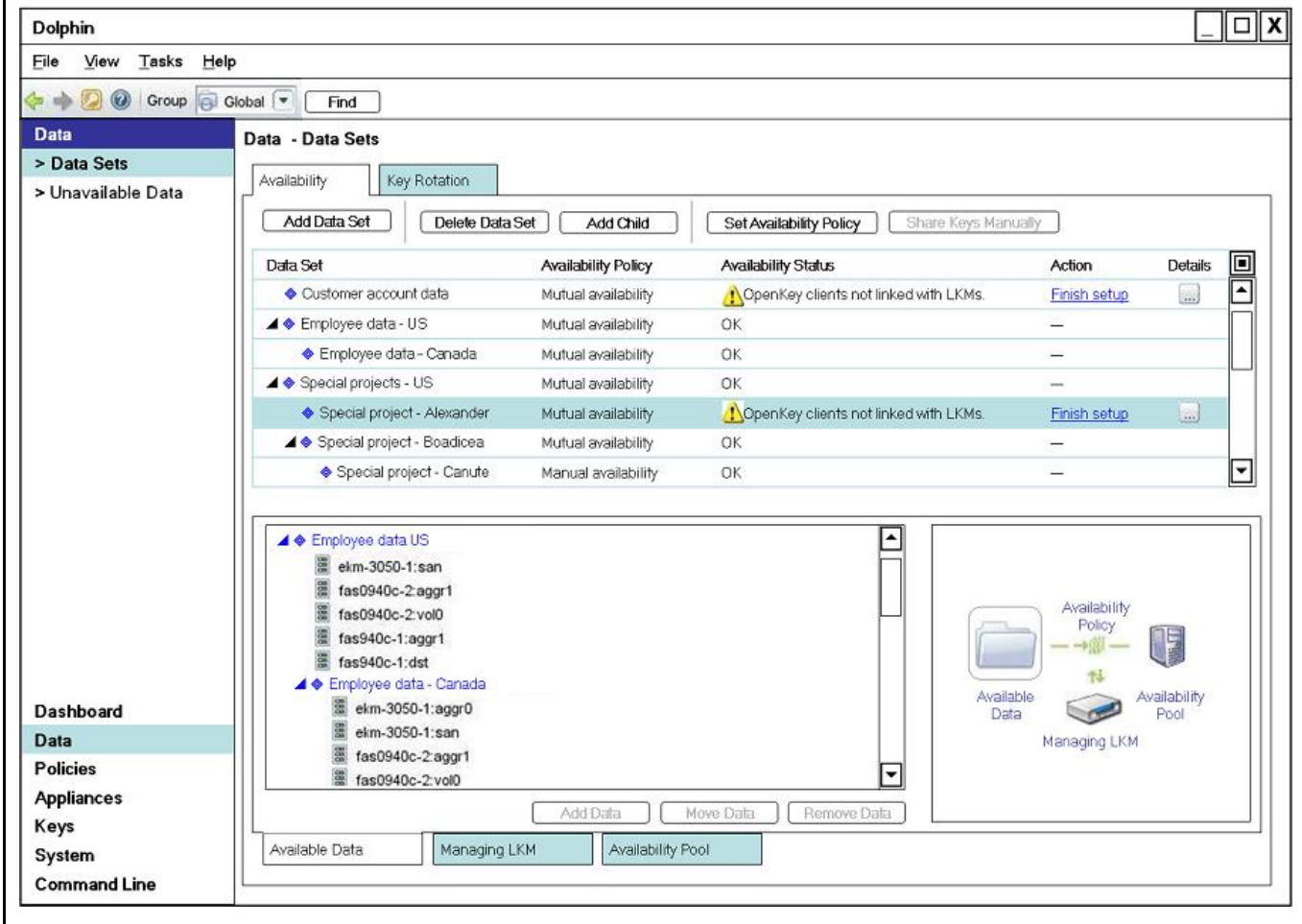

**Setup Group Go Button Destination -- the Appliances > LKMs > Setup tab** 

uc04012a0 : Wireframe 02d : Setup group Go button destination

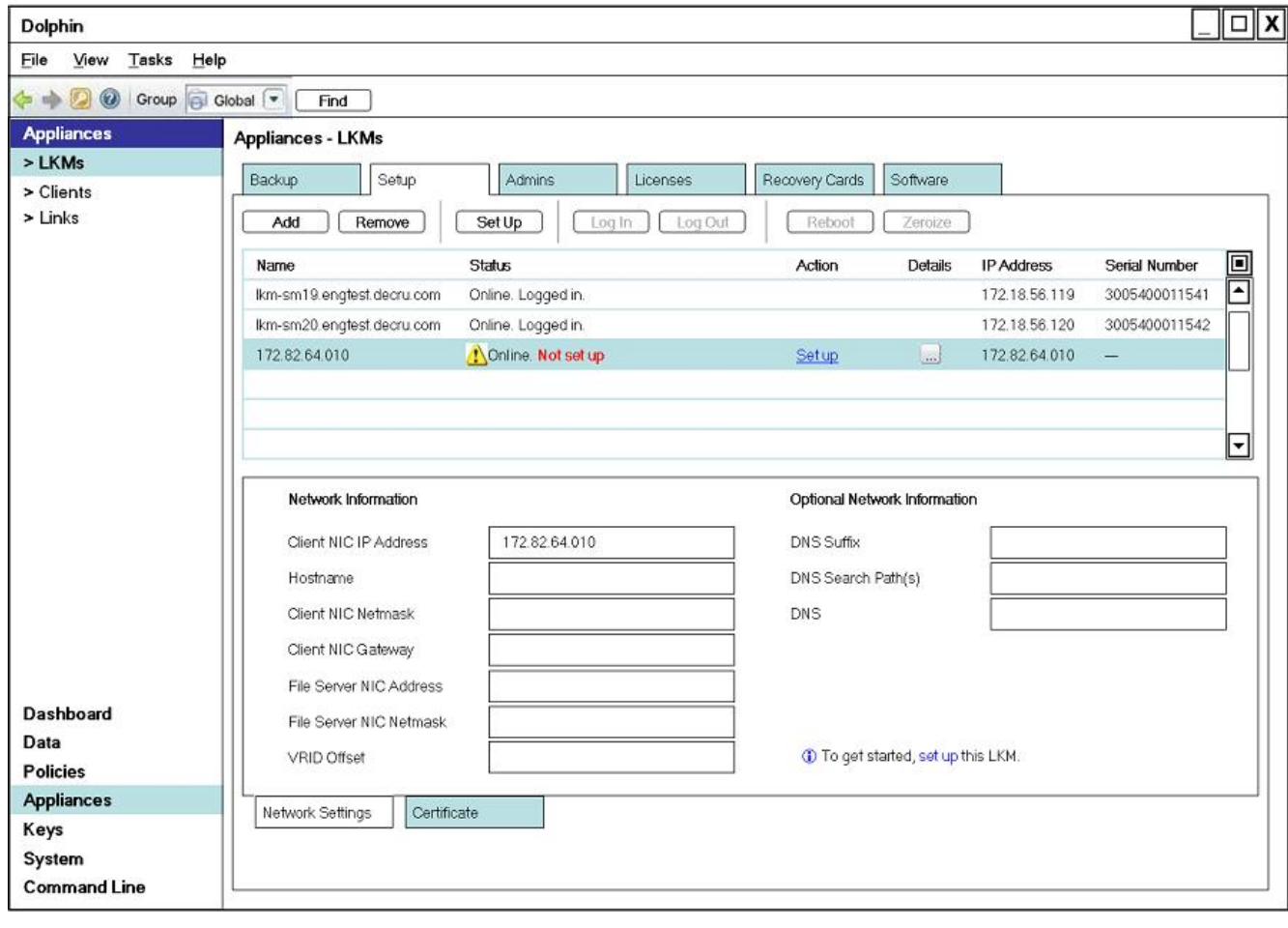

**Backup Group Go Button Destination -- the Appliances > LKMs > Backup tab** 

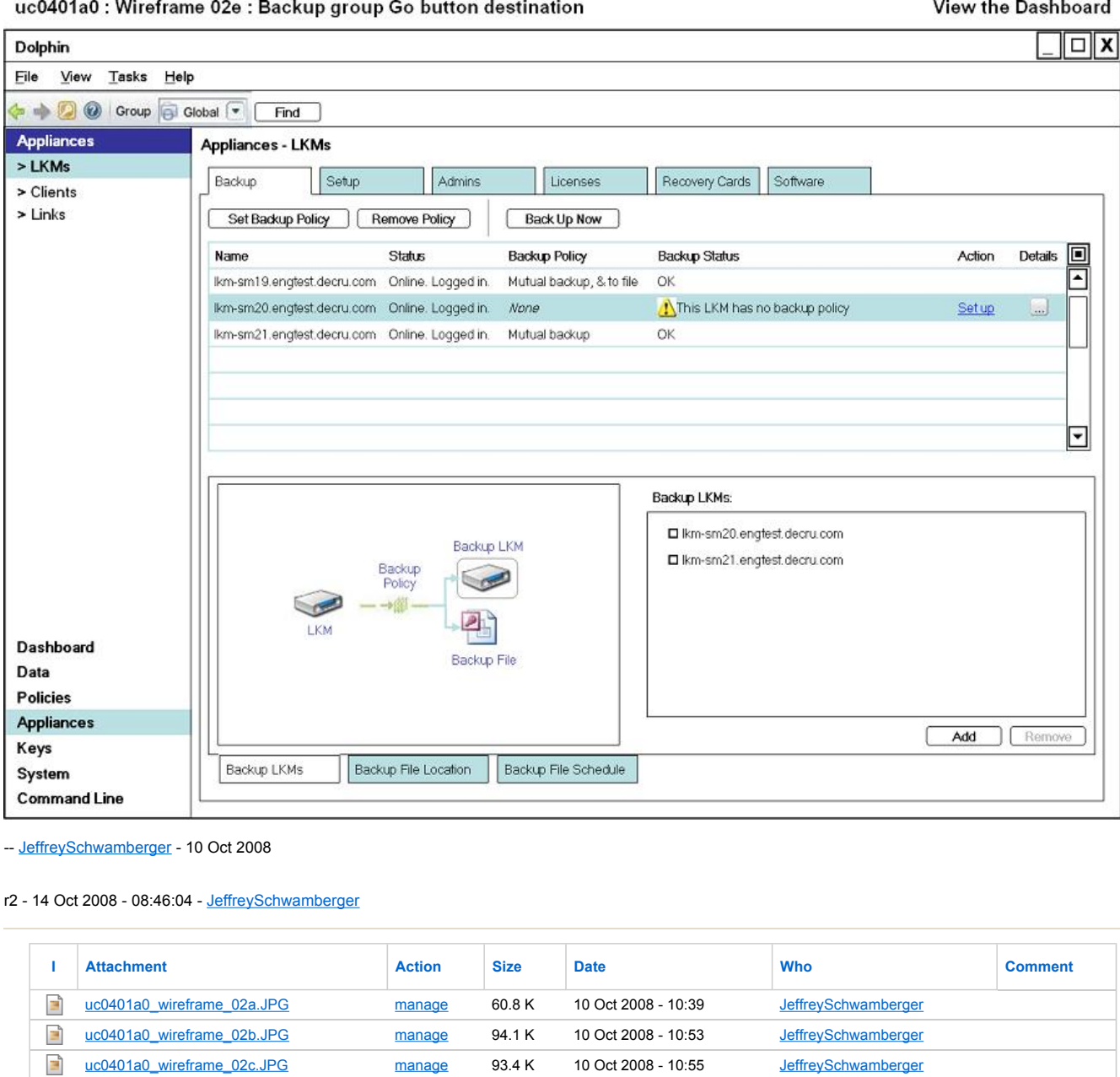

**© 2004-2007 • Decru, Incorporated • All Rights Reserved • contact webmaster** 

uc0401a0\_wireframe\_02c.JPG manage 93.4 K 10 Oct 2008 - 10:55 JeffreySchwamberger uc0401a0\_wireframe\_02d.JPG manage 83.2 K 10 Oct 2008 - 10:56 JeffreySchwamberger uc0401a0\_wireframe\_02e.JPG manage 81.6 K 10 Oct 2008 - 10:57 JeffreySchwamberger

E  $\mathbb{E}_p$